## Crossmedia und integrierte Kommunikation II

## QUANTIFIED SELF

Madita Kolles ImD WS 11/12

Madita Kolles\_ImD\_WS 11/12\_Crossmedia und integrierte Kommunikation II\_Dozent: Christopher Ledwig

#### 3 Kurzkonzepte

#### 1. Konzept

#### Problem

Ein Garten erfordert viel Arbeit und Zeit.

Zudem fällt die Gartengestaltung und Organisation schwer.

Pflanzen wachsen unterschiedlich schnell, aber der Garten soll zu jeder Zeit einen perfekten Eindruck machen und nicht nacheinander nur an einzelnen Stellen schön aussehen.

Zielsetzung

Erleichterung in der Gartenplanung(Neuanlage), Gartenumgestaltung oder Tipps zur Pflege mit einem portablen Planer- einer App.

Gartenausmessung, Feststellung der Sonnen- und Schattenzeiten(durch umliegende Bäume etc. der umliegenden Gärten), der Bodenbegebenheiten (trocken/wässrig). Eine App zur Zeit und Geldersparnis.

Methode

Visuelle Gartenplanung und Gestaltung. Den Garten als Endprodukt entwerfen mit beliebigen Pflanzen, Sträuchern, Bäumen, Mauern, Teichen, Terrassen, Wege.

Die App plant die Anlegung/Veränderung, wann, was zu tun ist. Erinnert ans sähen, gießen, mähen und schneiden der Pflanzen. Gibt nach Wunsch Pflegetipps.

Zusätzlich bietet die App eine Allergiker Warnung. Bei Einplanung von Pflanzen gegen die man allergisch ist.

Madita Kolles\_ImD\_WS 11/12\_Crossmedia und integrierte Kommunikation II\_Dozent: Christopher Ledwig

#### 3 Kurzkonzepte

#### 2. Kurzkonzept

Problem

Man benötigt einen Babysitter und möchte sein Kind nicht einer völlig unbekannten Person anvertrauen.

Zielsetzung

Ein Vergleichsportal von Babysittern( mit Foto), die bereits Bewertungen(einsehbar) von ehemaligen Auftraggebern erhalten haben. Methode

Man gibt PLZ und Umkreis kann, Datum, wann man einen Babysitter braucht und bekommt eine Auswahl von Personen angezeigt und kann sich den passendsten heraussuchen.

#### 3 Kurzkonzepte

#### 3.Kurzkonzept

Problem

Die Heizölpreise schwanken fast wie an der Börse. Man möchte zum niedrigsten Preis bestellen, um Geld zu sparen.

Zielsetzung

Preisvergleich von verschiedenen Anbietern, die den billigsten Preis heraussucht mit sofortiger Bestellmöglichkeit.

**Methode** 

Man gibt die PLZ an, Literanzahl, zusätzlich die Möglichkeit von Wunsch bzw. Tagesbestpreisalarm. Man wird informiert, wenn dieser erreicht wird und kann direkt mit der App beim Lieferanten bestellen und einen Termin vereinbaren.

# Crossmedia

Favoritenkonzept

#### **Problem**

Ein Garten erfordert viel Arbeit und Zeit.

Zudem fällt die Gartengestaltung und Organisation schwer.

Pflanzen wachsen unterschiedlich schnell, jedoch soll der Garten zu jeder Zeit einen perfekten Eindruck machen und nicht zeitlich verschoben nur an einzelnen Stellen schön aussehen.

#### **Zielsetzung**

Erleichterung in der Gartenplanung(Neuanlage), Gartenumgestaltung oder Tipps zur Pflege mit einem portablen Planer mittels einer App.

Gartenausmessung, Feststellung der Sonnen- und Schattenzeiten(durch umliegende Bäume etc. der umliegenden Gärten), der Bodenbegebenheiten (trocken/ wässrig).

Die App soll eine Zeit und eine Geldersparnis sein. Sie zeichnet den Zeitaufwand auf und zeigt gleichzeitig die Zeitersparnis an. Genauso macht sie es mit den Finanzen.

#### **Methode**

Visuelle Gartenplanung und Gestaltung. Den Garten als Endprodukt entwerfen mit beliebigen Pflanzen, Sträuchern, Bäumen, Mauern, Teichen, Terrassen, Wege. Illusions of my own garden bietet mehr Infomaterial zu den einzelnen Produkten, als Sie es im Geschäft bekommen würden, inklusive Zeitraffer und Wachstumsbildern.

Nach der Preiskalkulierung lassen sich im Shop zu je dem günstigsten Preis, die Produkte mit wenigen Klicks bestellen und zu ihnen nach Hause liefern. Die App plant die Anlegung/Veränderung, wann, was zu tun ist. Erinnert ans Sähen, Gießen, Mähen und Schneiden der Pflanzen und auch an das rechtzeitige Ernten. Sie informiert frühzeitig über starke Wetteränderungen.

Diese App synchronisiert sich mit dem Kalender auf ihrem Smartphone und plant die zu erledigenden Aufgaben in ihren Alltag ein, so brauchen sie sich keine Gedanken mehr um ihre Garten zu machen. Illusions of my own garden plant alles nach ein paar Einstellungen für sie.

Sie gibt nach Wunsch Pflegetipps und berät bei Schädlingsbefall ganz einfach mit einer Sofort-Foto-Analyse.

Zusätzlich bietet die App eine Allergiker Warnung. Bei Einplanung von Pflanzen gegen die man allergisch ist, warnt sie die App bzw. lassen sich diese Pflanzen unter den Einstellungen gleich ausblenden.

Mit dieser App lassen sich die optischen Fortschritte auch ganz leicht verfolgen. Sie macht 360° Scans von ihrem Garten. Diese kann man sich anschauen und vergleichen. z.B. Jahre 2005-2009 und vorausplanend Jahr 2013, wie der Garten nach der Planung aussehen sollte.

Durch strukturierte Statistiken haben sie einen Einblick über die Ausgaben und Ersparnisse, die sie durch diese App erlangen, sowohl zeitlich als auch finanziell.

2.1.1. 2.1.2. 2.1.3. 2.1.4. 2.1.5. Madita Kolles\_ImD\_WS 11/12\_Crossmedia und integrierte Kommunikation II\_Dozent: Christopher Ledwig

#### Illusions of my own garden 1

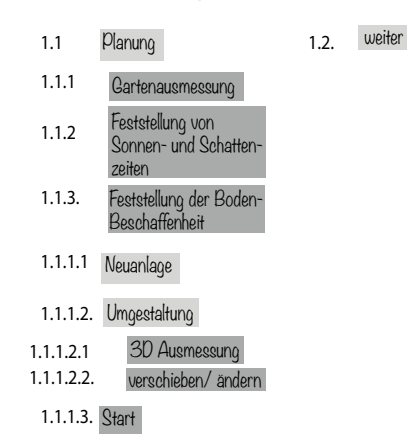

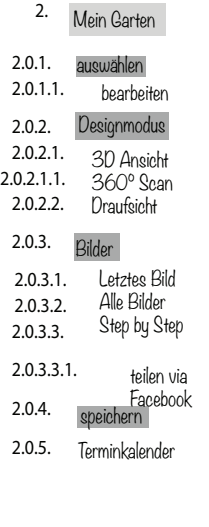

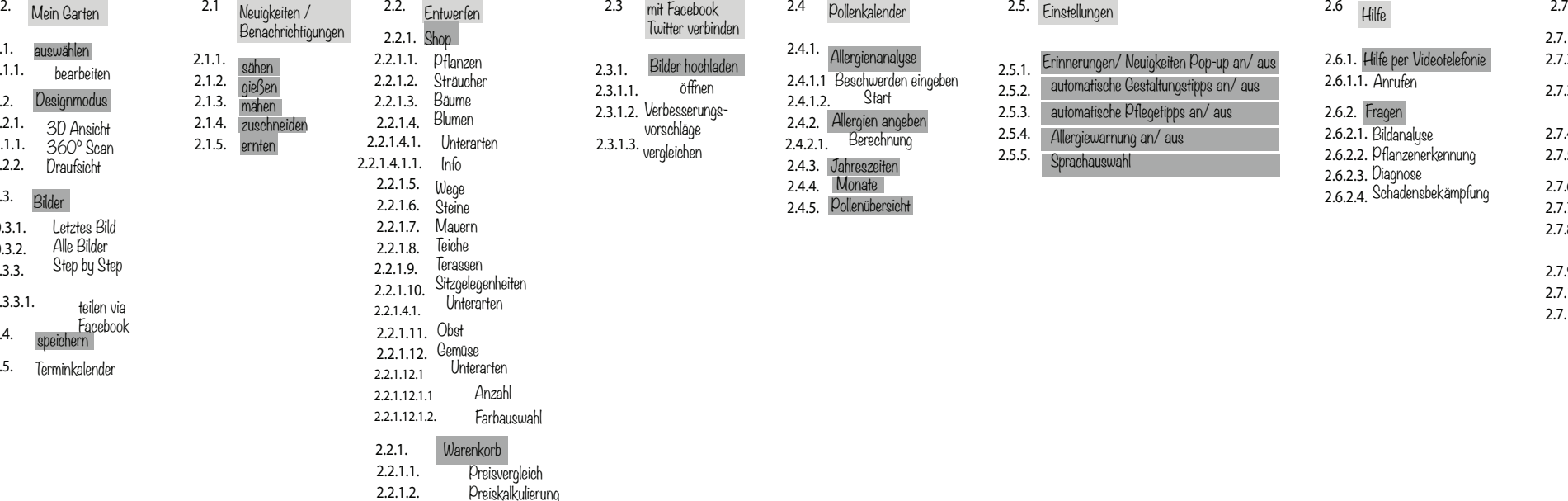

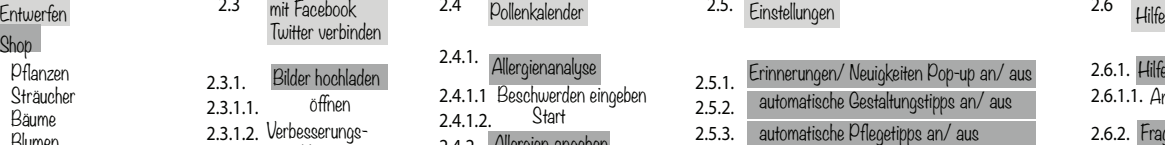

2.3.1

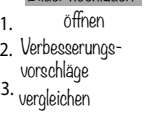

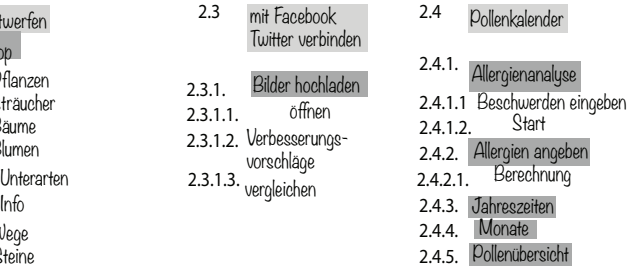

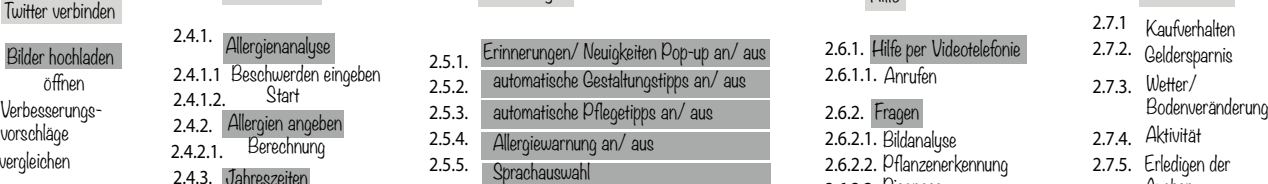

2.5. Einstellungen

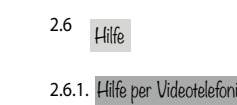

2.6.2. **Fragen** 2.6.2.1. Bildanalyse 2.6.2.2. Pflanzenerkennung Diagnose 2.6.2.3. 2.6.2.4. Schadensbekämpfung

2.6.1.1. Anrufen

#### Statistiken

- Kaufverhalten 2.7.1
	- 2.7.2. Geldersparnis
	- Wetter/<br>Bodenveränderung 2.7.3.
	-
	- 2.7.4. Aktivität
		- 2.7.5. Erledigen der Augben
		- 2.7.6. Erfahrungswerte
		- 2.7.7. Jahresresumé
		- 2.7.8. Vergleich mit vorherigen
		- Monate/Jahren
		- Steigerungstabelle 2.7.9.
		- Zufriedenheitsskala 2.7.10. 2.7.11. Zeitersparnis

Madita Kolles\_ImD\_WS 11/12\_Crossmedia und integrierte Kommunikation II\_Dozent: Christopher Ledwig

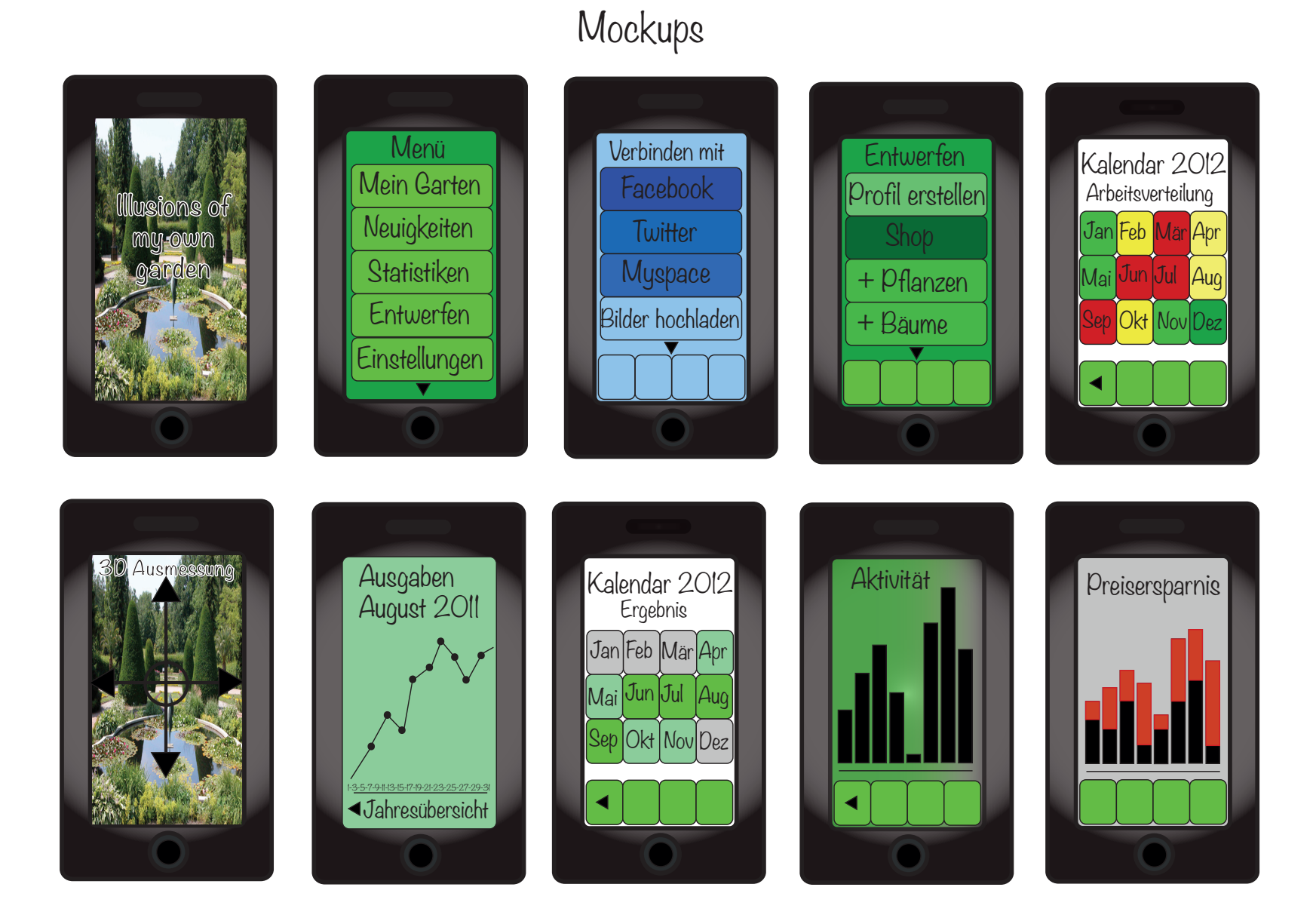

Madita Kolles\_ImD\_WS 11/12\_Crossmedia und integrierte Kommunikation II\_Dozent: Christopher Ledwig

Illusions of my own garden Screendesign

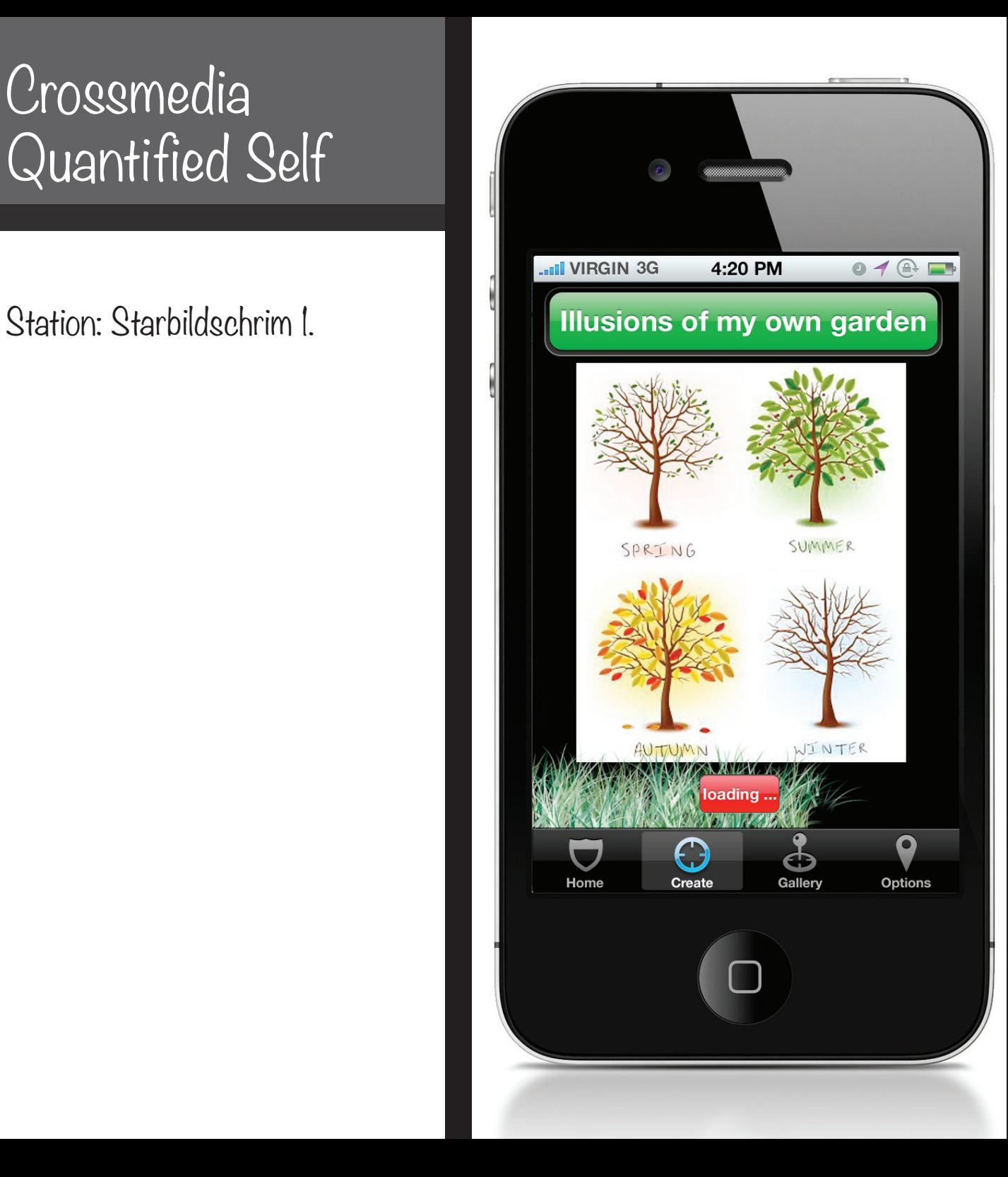

Madita Kolles\_ImD\_WS 11/12 Crossmedia und integrierte Kommunikation II Dozent: Christopher Ledwig

Dieser Screen zeigt den Startbildchrim von Illusions of my own garden.

Während diese alle Daten lädt, kann man entspannt dem Grasladebalken oder den Bäumen zusehen, wie sie langsam animiert die Jahreszeiten wechseln.

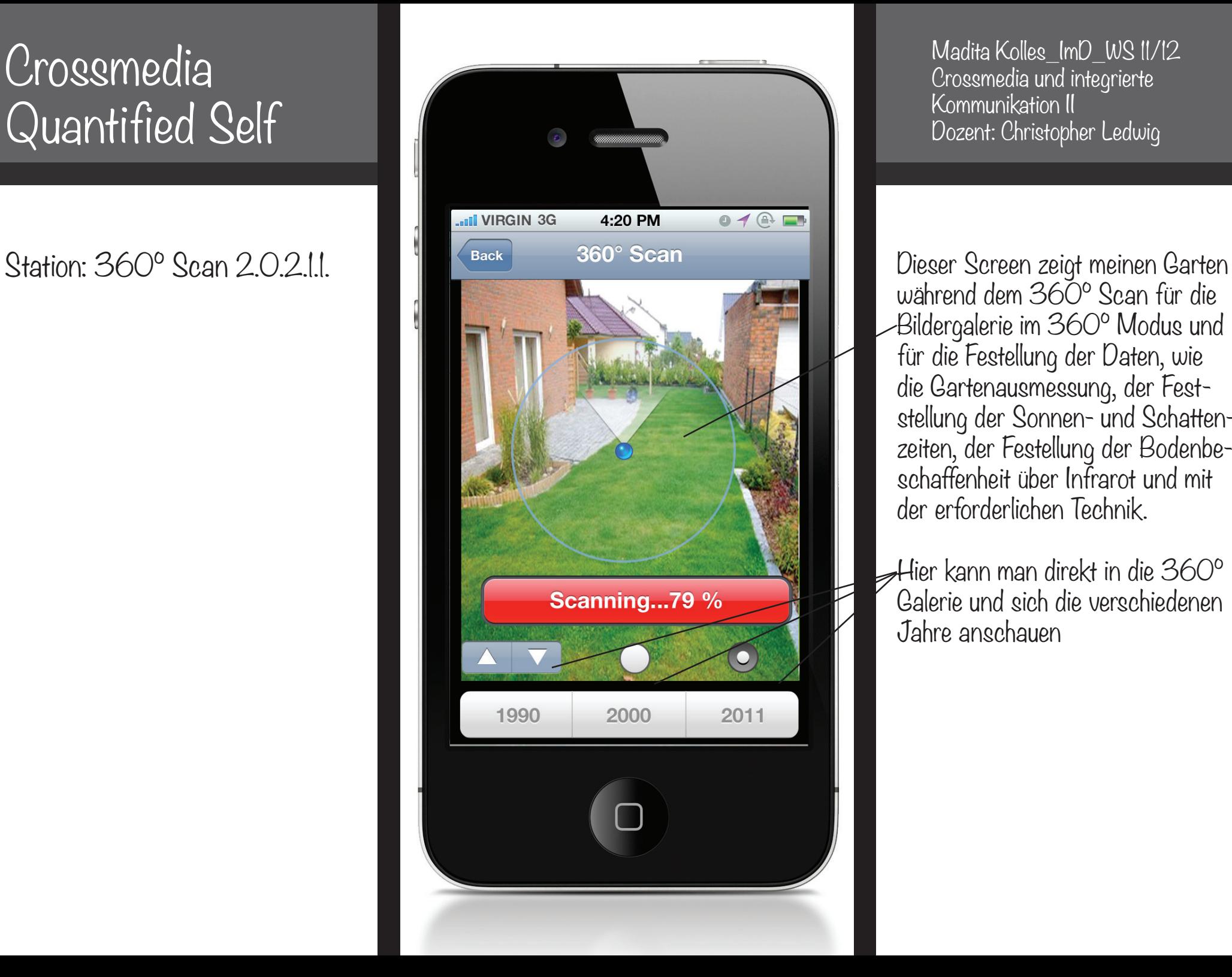

Madita Kolles\_ImD\_WS 11/12 Crossmedia und integrierte Kommunikation II Dozent: Christopher Ledwig

während dem 360° Scan für die Bildergalerie im 360° Modus und für die Festellung der Daten, wie die Gartenausmessung, der Fest stellung der Sonnen- und Schatten zeiten, der Festellung der Bodenbe schaffenheit über Infrarot und mit der erforderlichen Technik.

Hier kann man direkt in die 360° Galerie und sich die verschiedenen Jahre anschauen

Station: Step by Step 2.0.3.3. Vorher

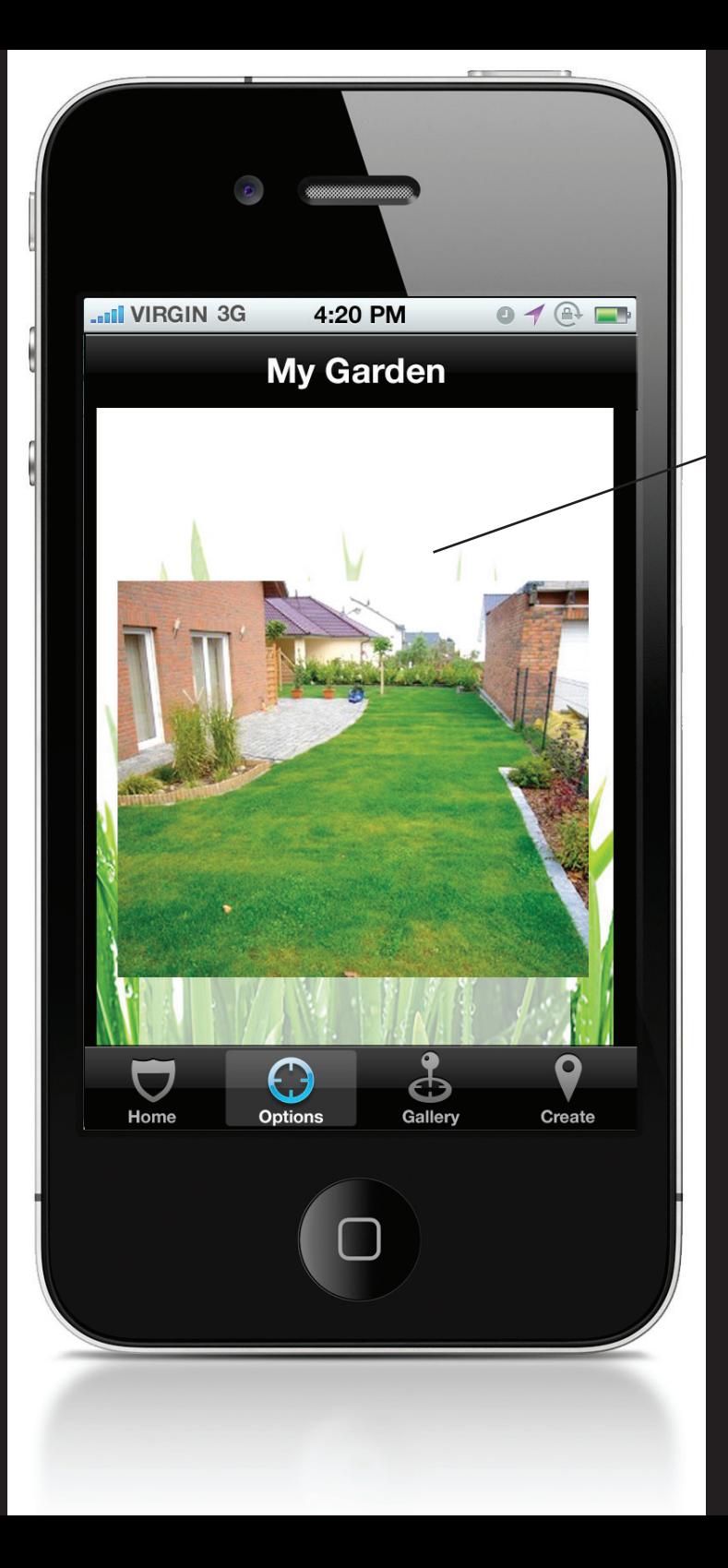

Madita Kolles\_ImD\_WS 11/12 Crossmedia und integrierte Kommunikation II Dozent: Christopher Ledwig

Dieser Screen zeigt meinen Garten VOR Illusions of my own garden.

Mit Step by Step Bilder lässt sich nachverfolgen, wie der Garten aussehen sollte nach der geplanten Gestaltung und wie er derzeit aussieht.

Station: Step by Step 2.0.3.3. Nacher

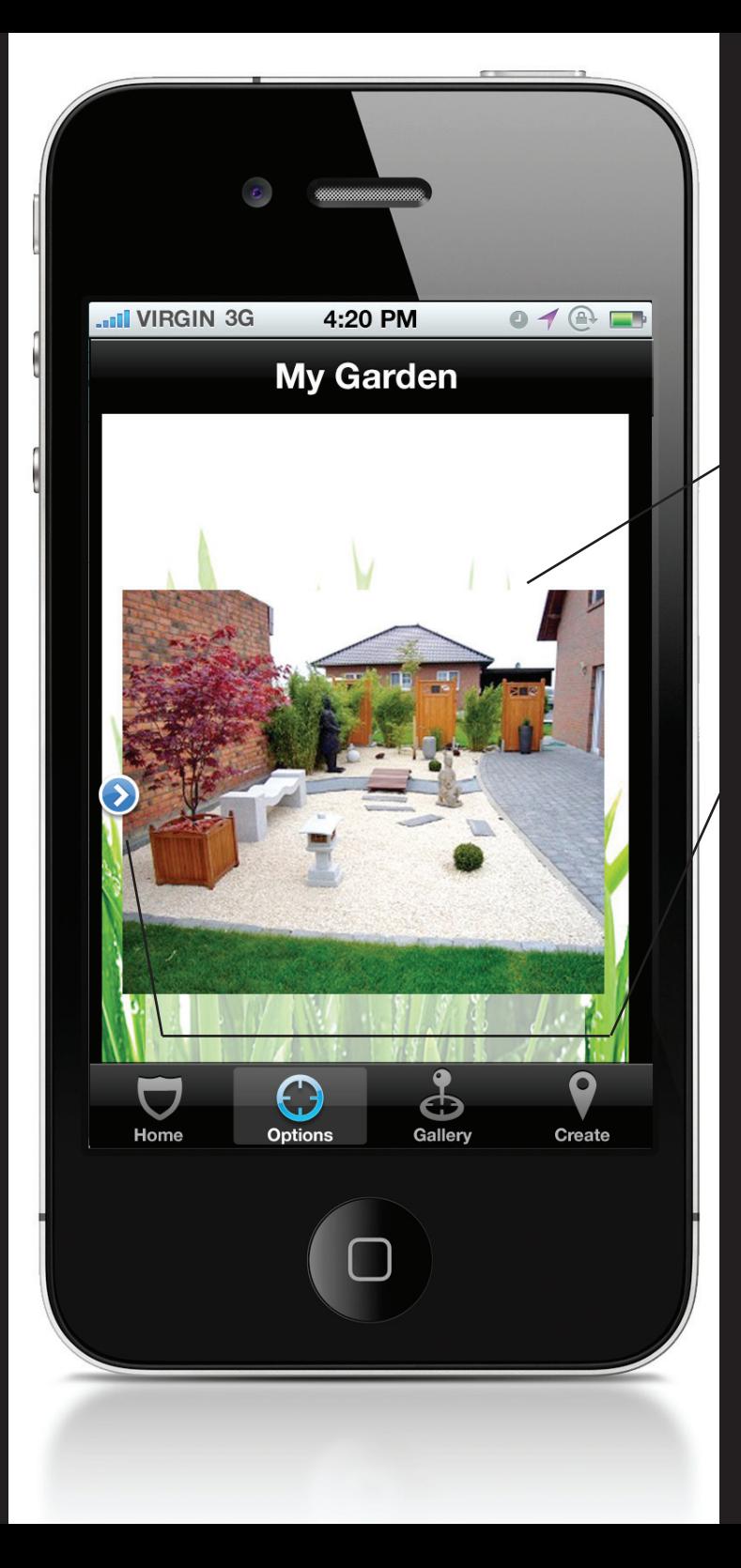

Madita Kolles\_ImD\_WS 11/12 Crossmedia und integrierte Kommunikation II Dozent: Christopher Ledwig

Dieser Screen zeigt meinen Garten WÄHREND Illusions of my own garden.

Mit einem Slider kann man die Bilder von links (den Anfängen) bis ganz rechts (dem aktuellen Stand) verschieben. Derzeitiger Stand meines Garten mit einer Steinterrasse.

Station: Terminkalender 2.0.5.

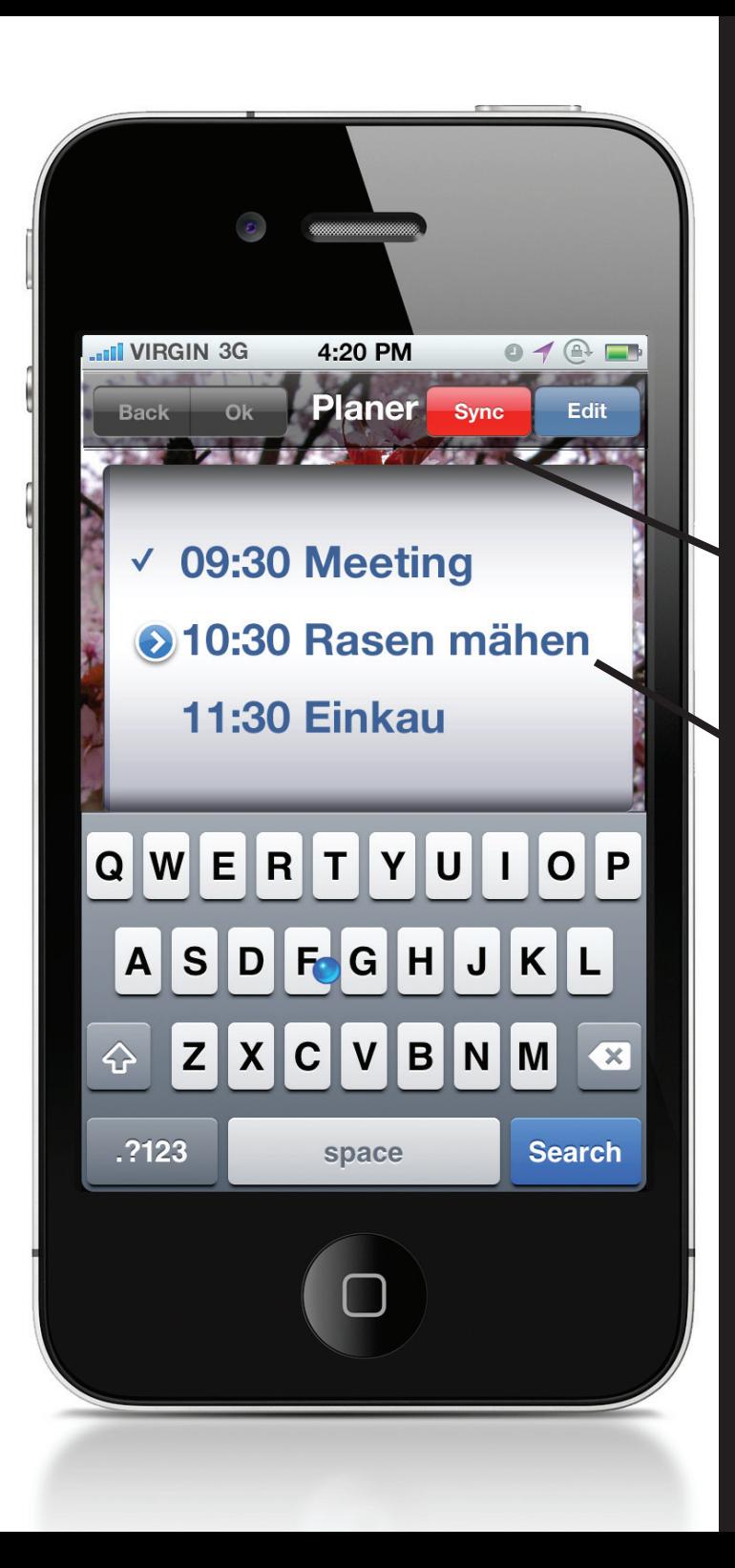

Madita Kolles\_ImD\_WS 11/12 Crossmedia und integrierte Kommunikation II Dozent: Christopher Ledwig

Dieser Screen zeigt den Terminkalender. Dieser synchronisiert sich mit dem Smartphone eigenen Kalender mit dem Button Sync.

Die App plant die zu erledigenden Aufgaben stets selbst in den Kalender ein, je nach Einstellung mit großem oder geringem Zeitpuffer.

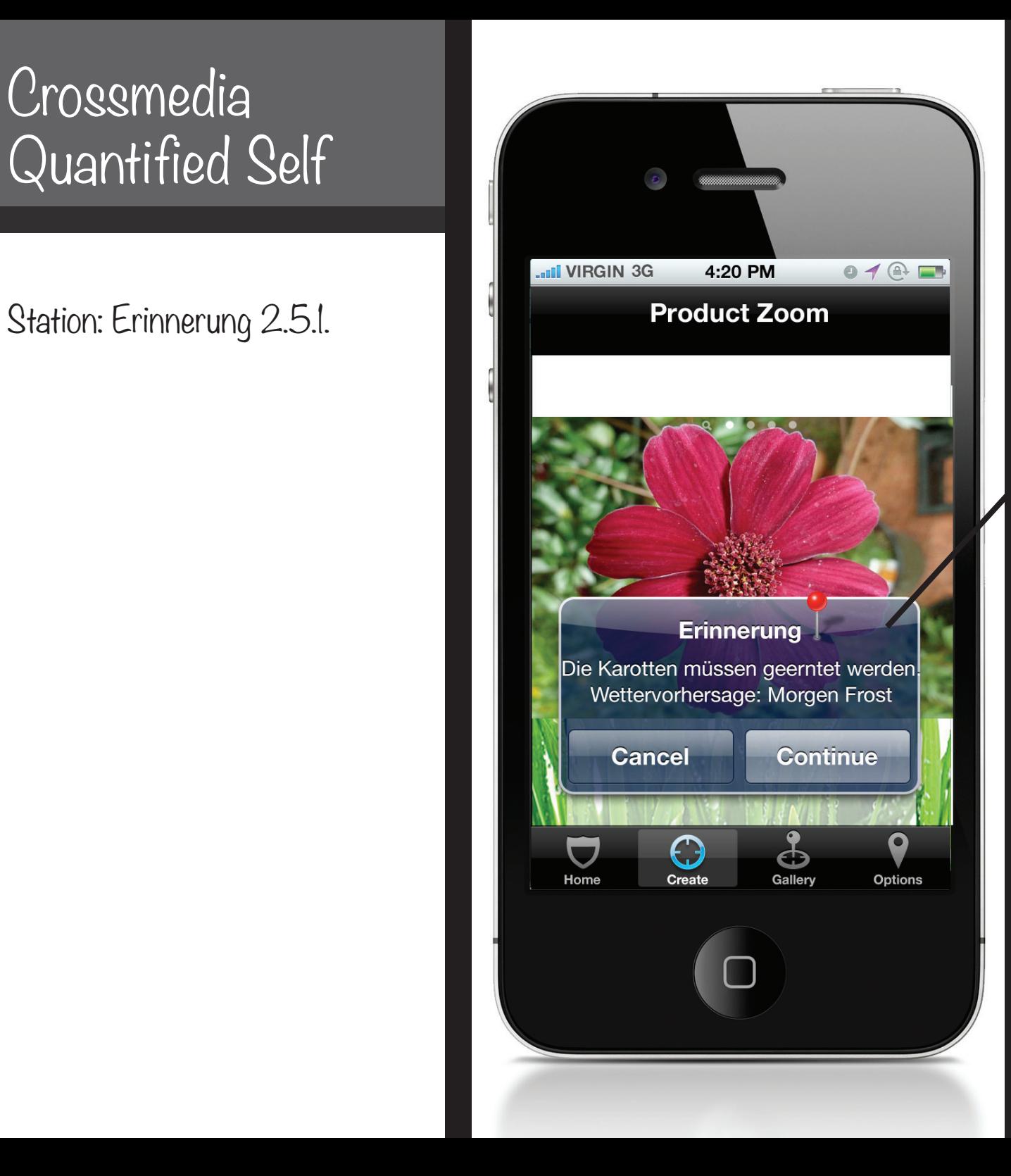

Madita Kolles\_ImD\_WS 11/12 Crossmedia und integrierte Kommunikation II Dozent: Christopher Ledwig

Dieser Screen zeigt den Erinnerungsalarm als Pop up, wenn mein einer Tätigkeit noch nicht nachkam.

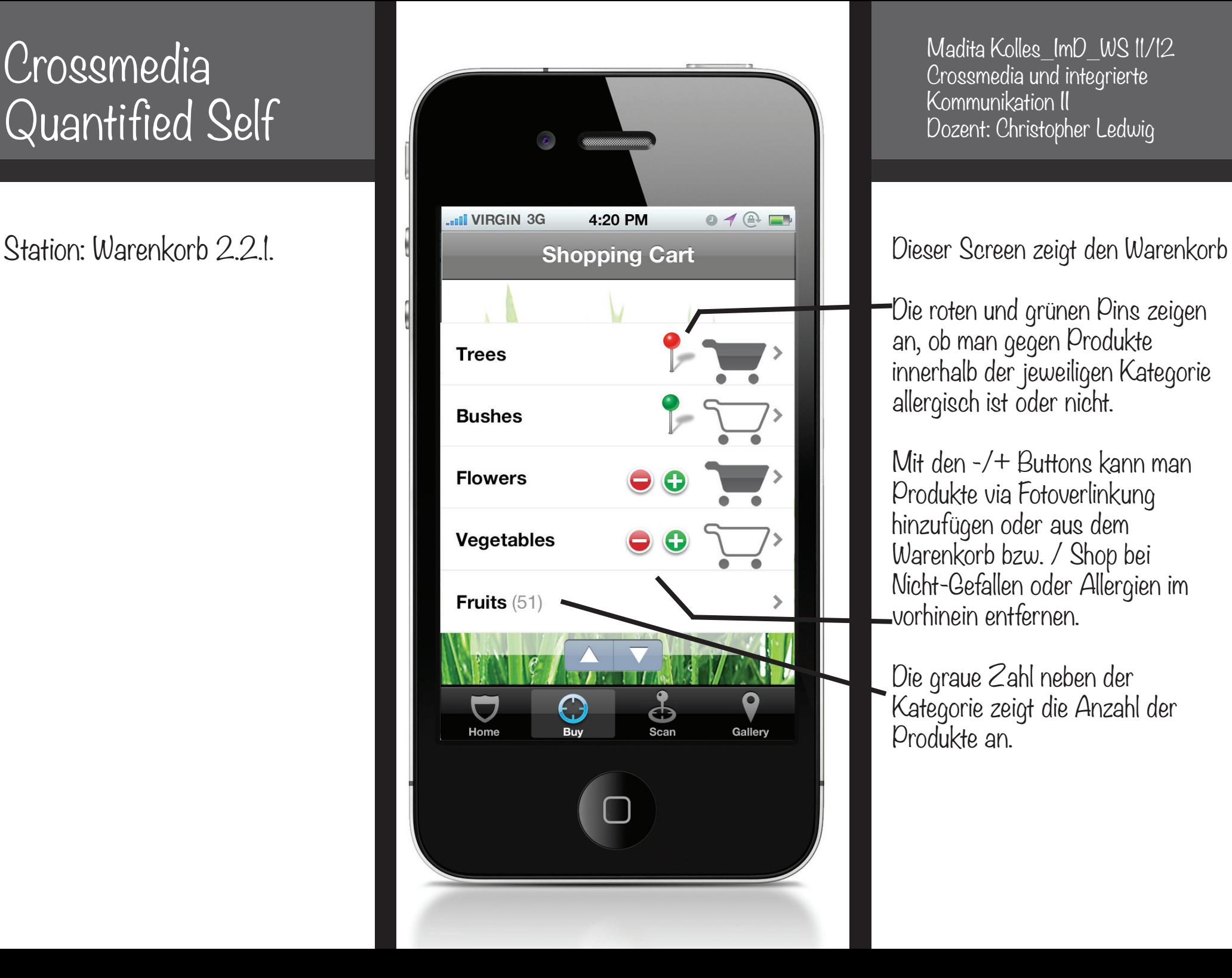

Madita Kolles\_ImD\_WS 11/12 Crossmedia und integrierte Kommunikation II Dozent: Christopher Ledwig

Die roten und grünen Pins zeigen an, ob man gegen Produkte innerhalb der jeweiligen Kategorie allergisch ist oder nicht.

Mit den -/+ Buttons kann man Produkte via Fotoverlinkung hinzufügen oder aus dem Warenkorb bzw. / Shop bei Nicht-Gefallen oder Allergien im vorhinein entfernen.

Die graue Zahl neben der Kategorie zeigt die Anzahl der Produkte an.

Station: Produkt im Shop 2.2.1.4.1.

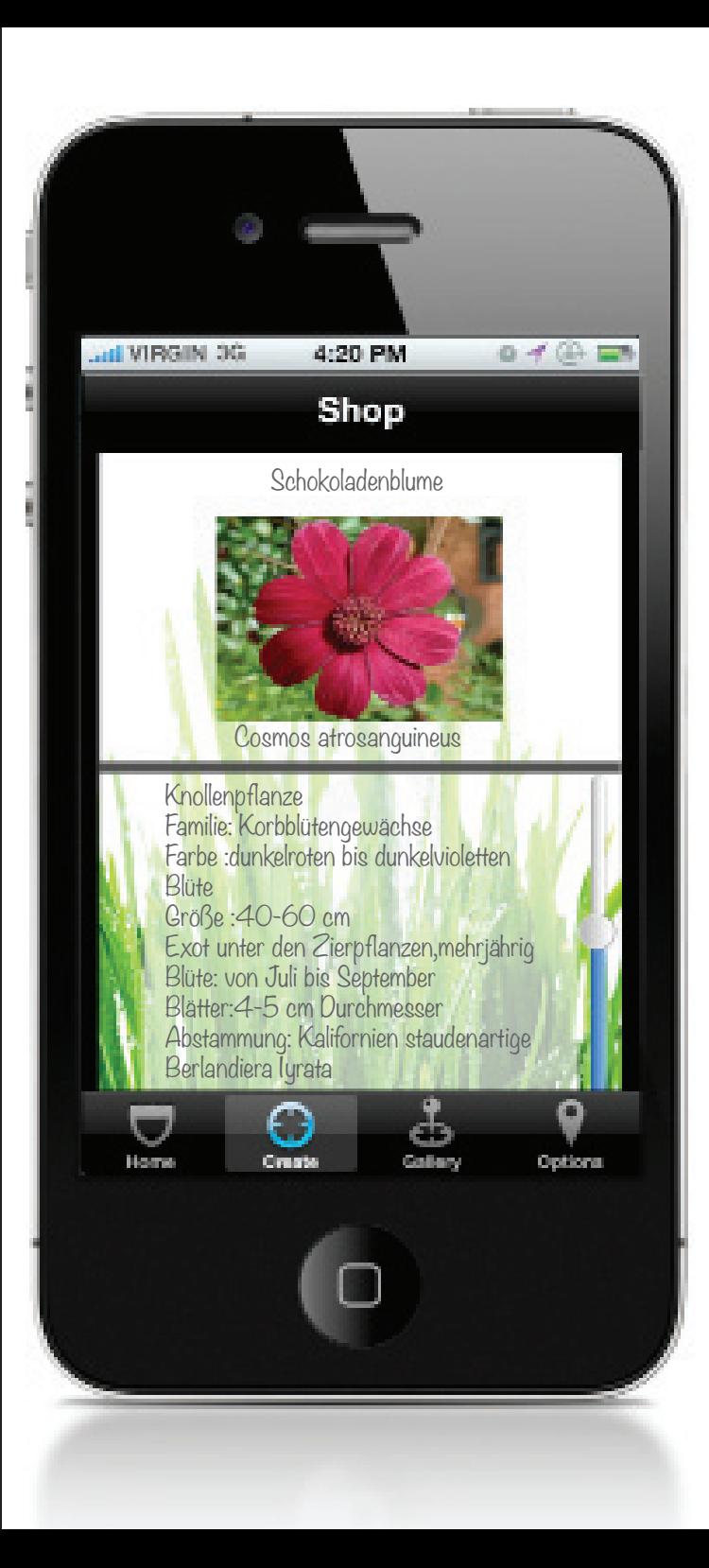

Madita Kolles\_ImD\_WS 11/12 Crossmedia und integrierte Kommunikation II Dozent: Christopher Ledwig

Dieser Screen zeigt ein Produkt aus dem Shop mit informativen Daten über dieses zum runtersliden, da die vorhandenen Informationen sich nicht auf einer Seite darstellen lassen.

Beim Berührern des Bildes wird es auf die Screenbreite in HD Qualität rangezoomt.

Station: Info 2.2.1.4.1.1.

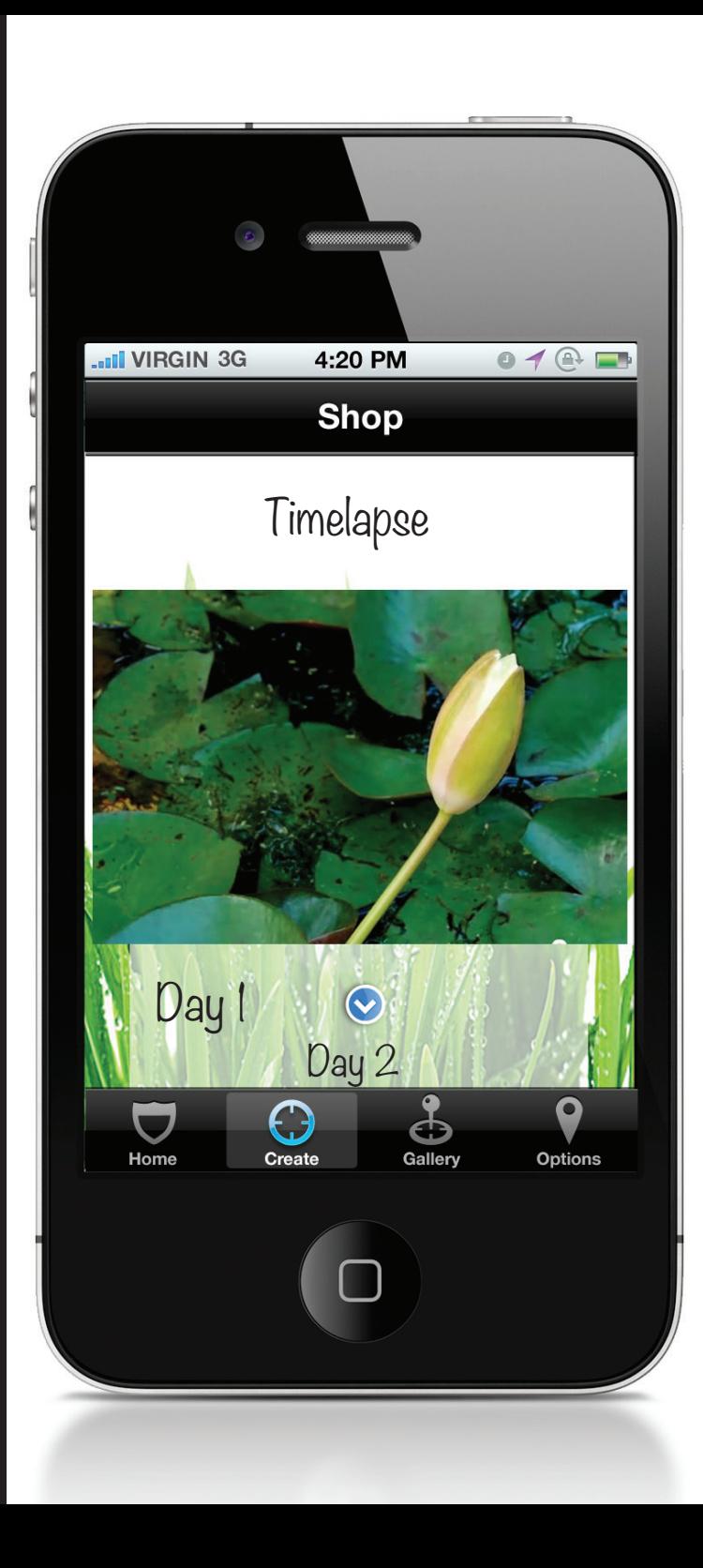

Madita Kolles\_ImD\_WS 11/12 Crossmedia und integrierte Kommunikation II Dozent: Christopher Ledwig

Station: Info 2.2.1.4.1.1.

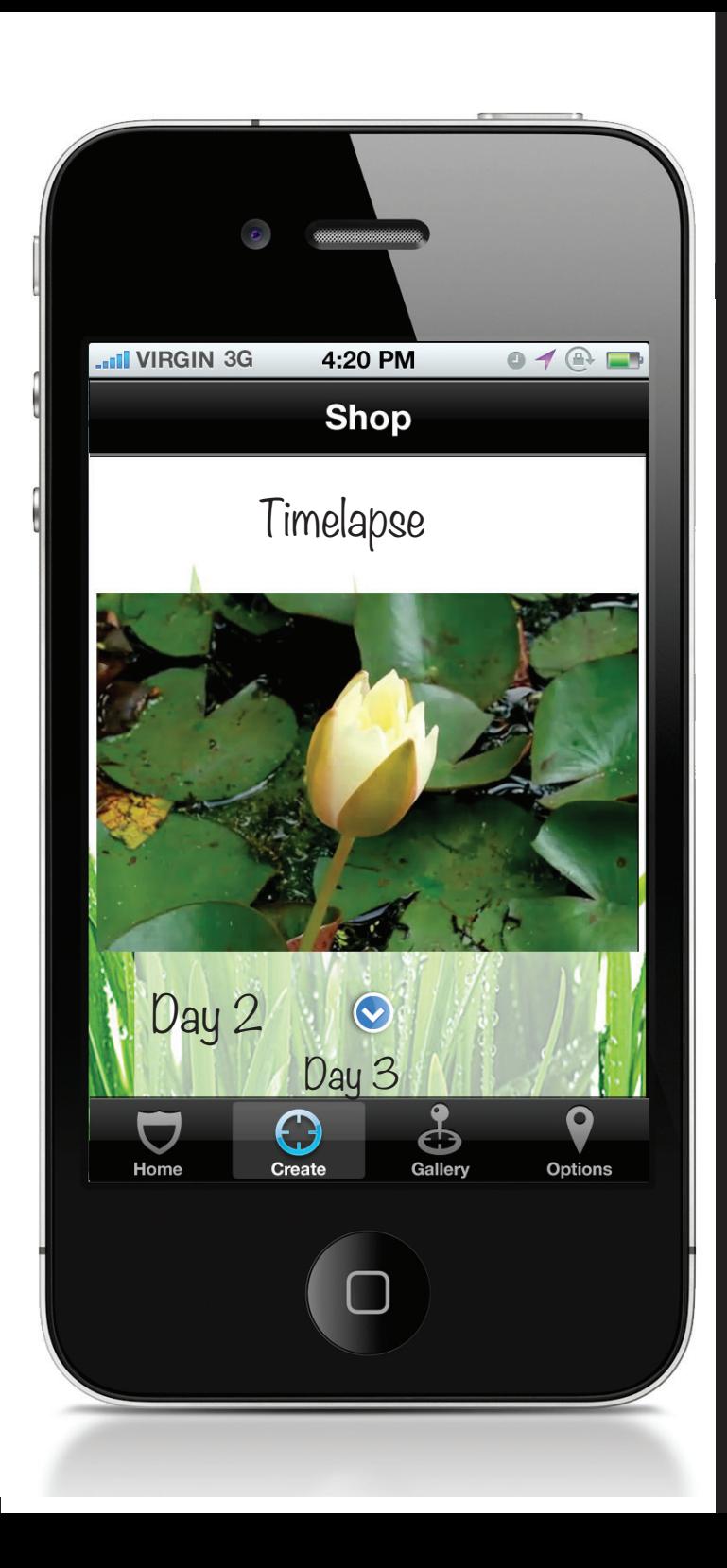

Madita Kolles\_ImD\_WS 11/12 Crossmedia und integrierte Kommunikation II Dozent: Christopher Ledwig

Station: Info 2.2.1.4.1.1.

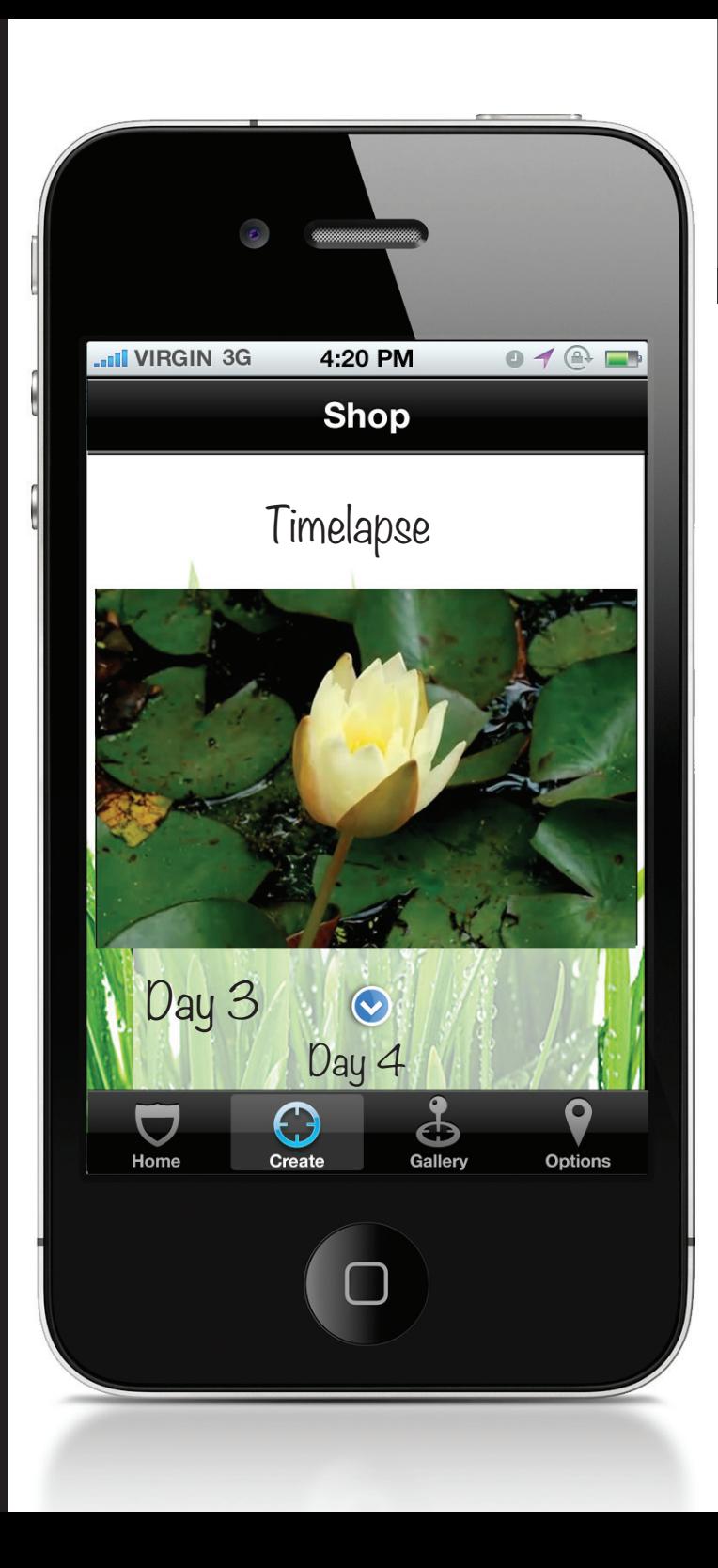

Madita Kolles\_ImD\_WS 11/12 Crossmedia und integrierte Kommunikation II Dozent: Christopher Ledwig

Station: Info 2.2.1.4.1.1.

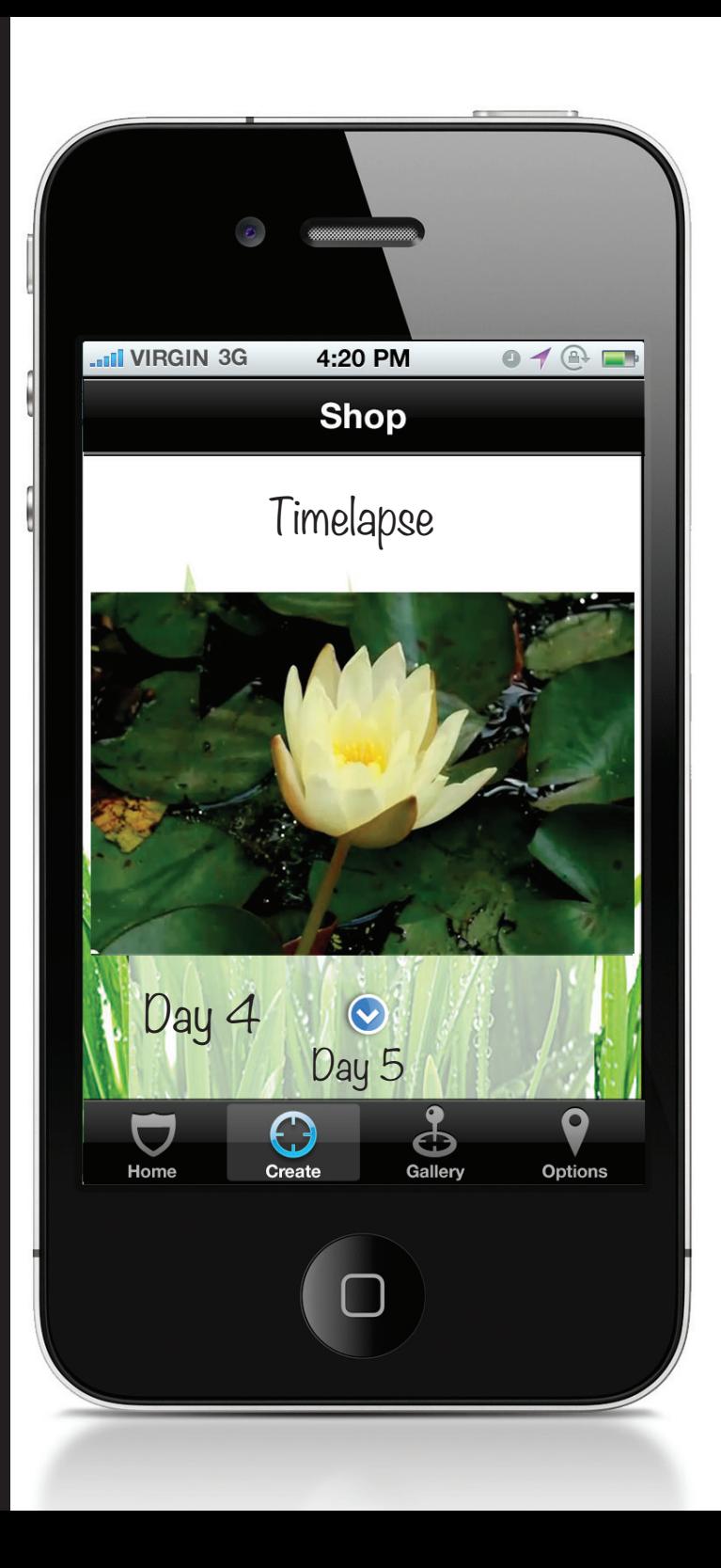

Madita Kolles\_ImD\_WS 11/12 Crossmedia und integrierte Kommunikation II Dozent: Christopher Ledwig

Station: Bildanalyse 2.6.2.1.

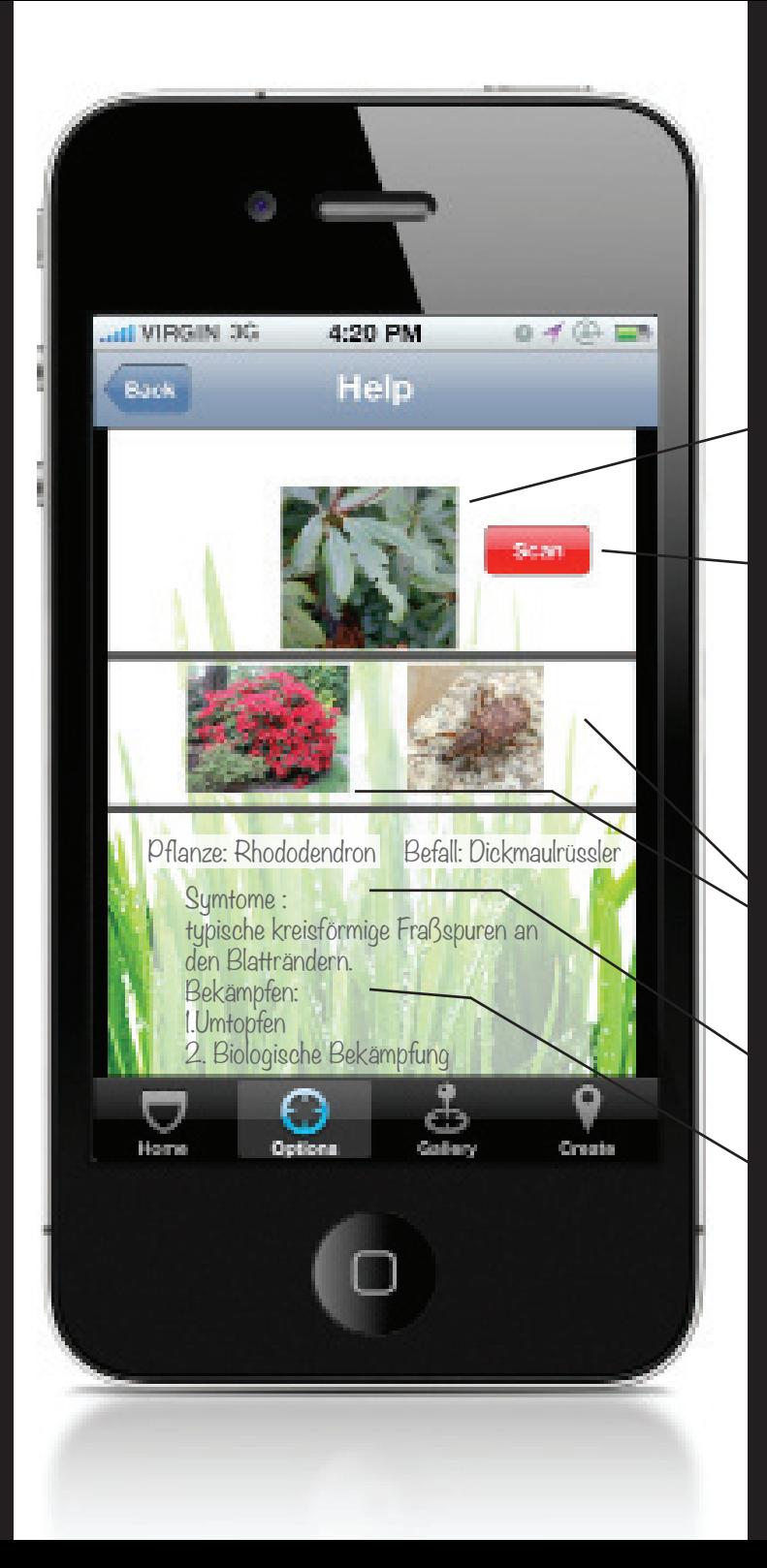

Madita Kolles\_ImD\_WS 11/12 Crossmedia und integrierte Kommunikation II Dozent: Christopher Ledwig

Dieser Screen zeigt die Hilfefunktion der Bildanalyse.

Eine Pflanze aus dem Garten ist geschädigt. Durch den Button SCAN wird ein Bild von der Pflanze gemacht und automatisch wird in der Datenbank diese Pflanze erkannt und der Schädling identifierziert.

Auf den beiden Bildern kann man diese dann sehen.

Bei Übereinstimmung kann man sich die Symptome und Bekämpfungstipps anschauen. Beim Berühren der Bilder zoomt diese auf Maximalgröße.

Station: Statistik 2.7.

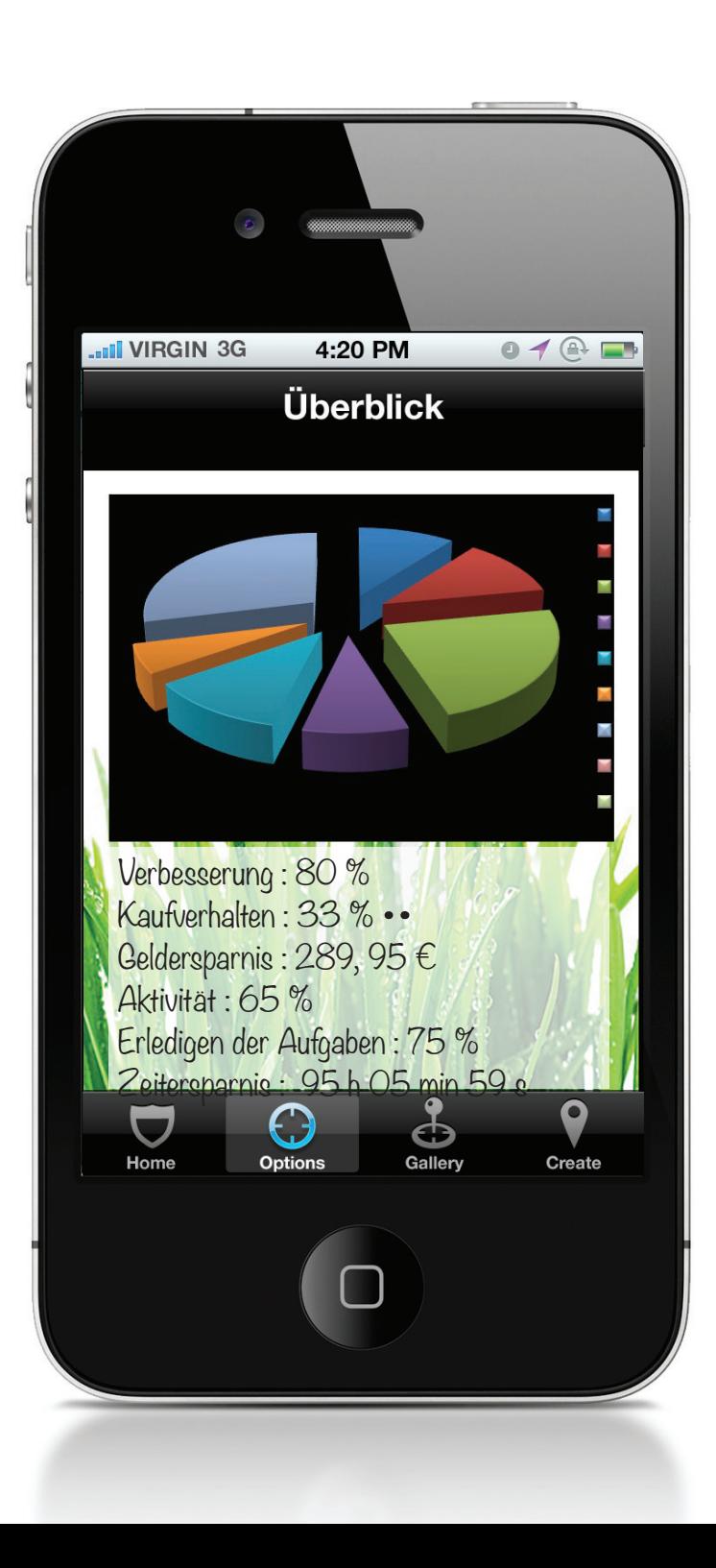

Madita Kolles\_ImD\_WS 11/12 Crossmedia und integrierte Kommunikation II Dozent: Christopher Ledwig

Dieser Screen zeigt einen Gesamtüberblick der Statistiken.

Beim Berühren des einzelnen Tortenstücks, gelangt man zu der Detailübersicht der bestimmten Statistik. Es gibt Jahres-,Monats- und Tagesstatistiken.

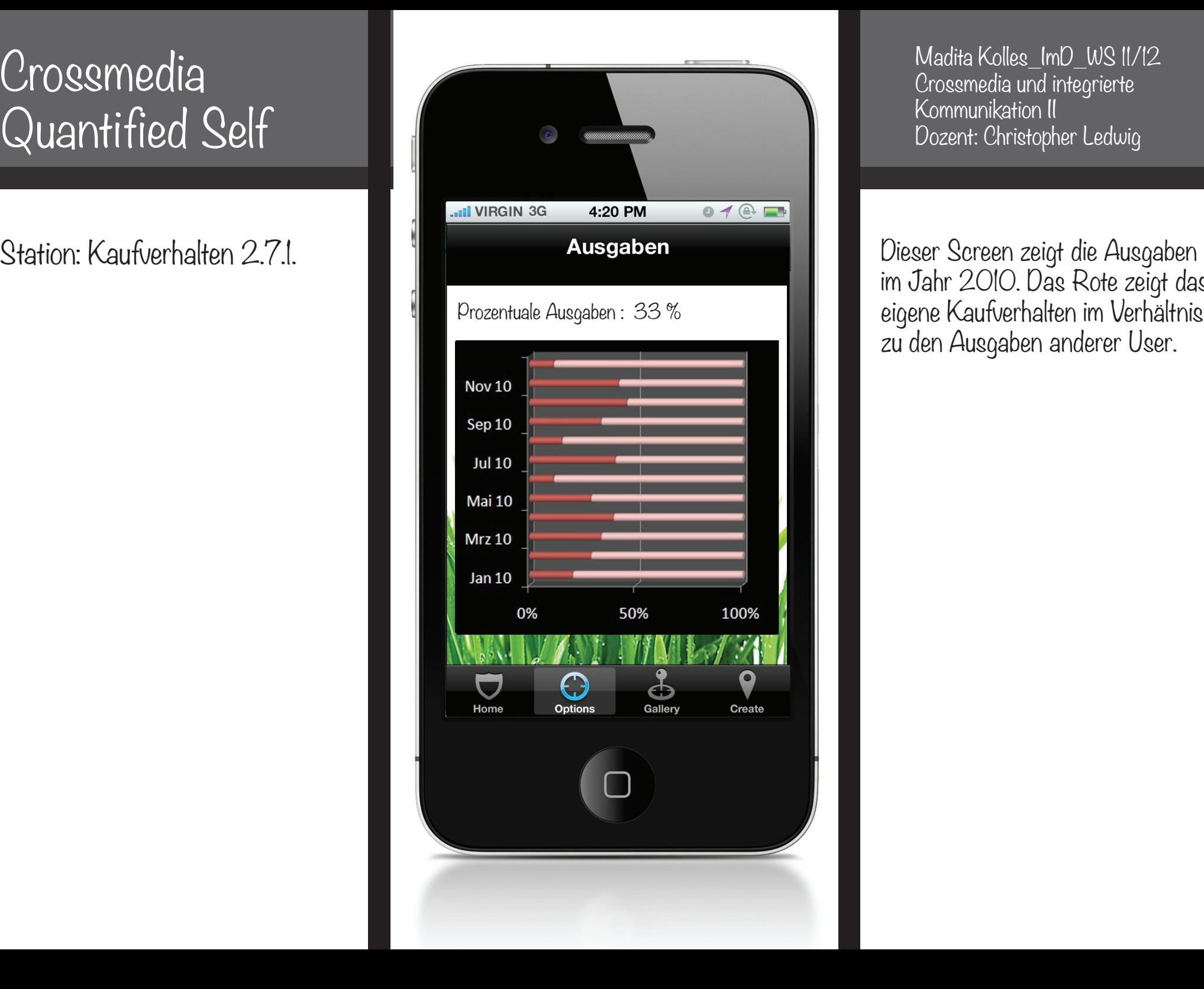

Madita Kolles\_ImD\_WS 11/12 Crossmedia und integrierte Kommunikation II Dozent: Christopher Ledwig

im Jahr 2010. Das Rote zeigt das eigene Kaufverhalten im Verhältnis zu den Ausgaben anderer User.

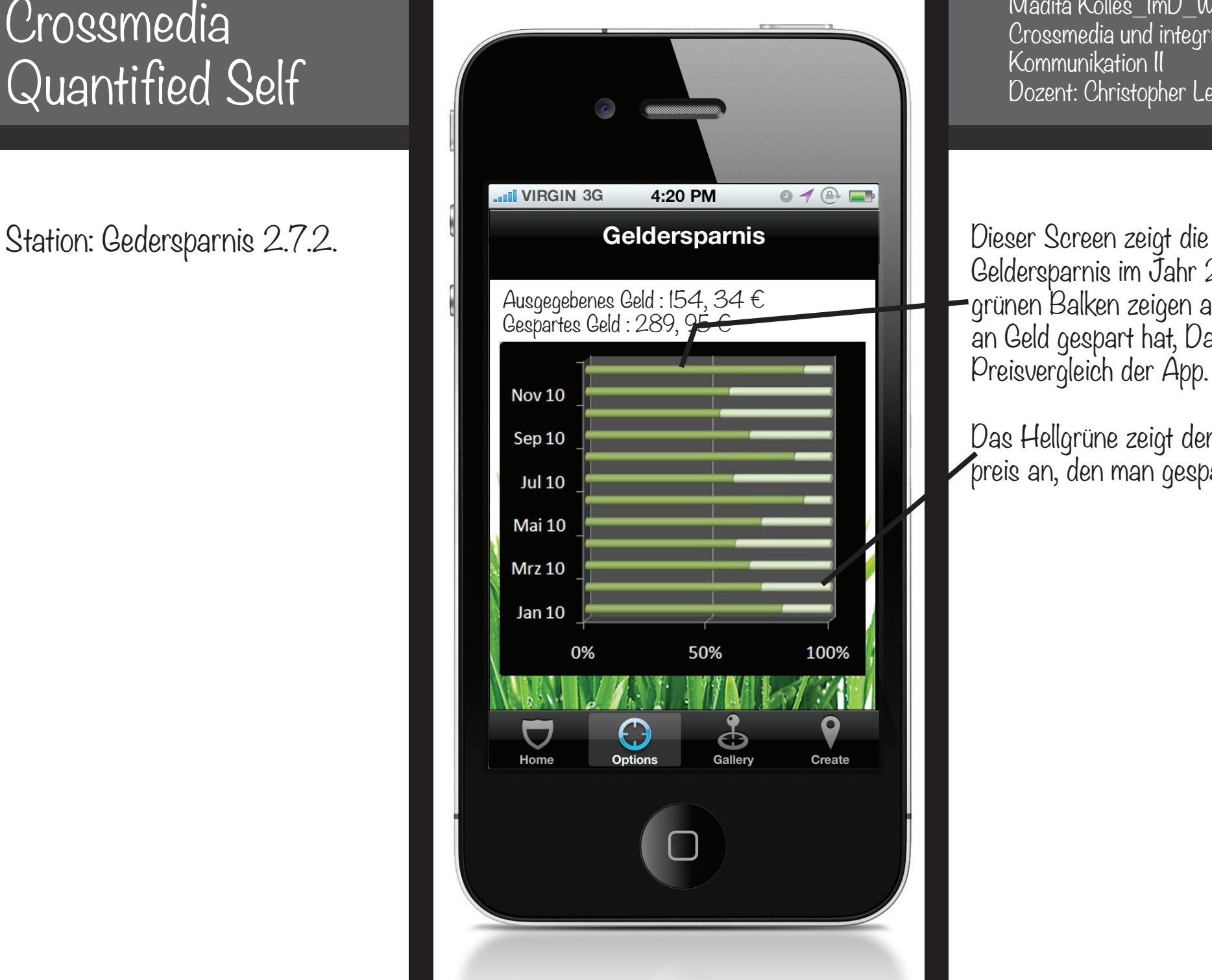

Madita Kolles\_ImD\_WS 11/12 Crossmedia und integrierte Kommunikation II Dozent: Christopher Ledwig

Geldersparnis im Jahr 2010. Die grünen Balken zeigen an, was man an Geld gespart hat, Dank dem Preisvergleich der App.

Das Hellgrüne zeigt den Normalpreis an, den man gespart hat.

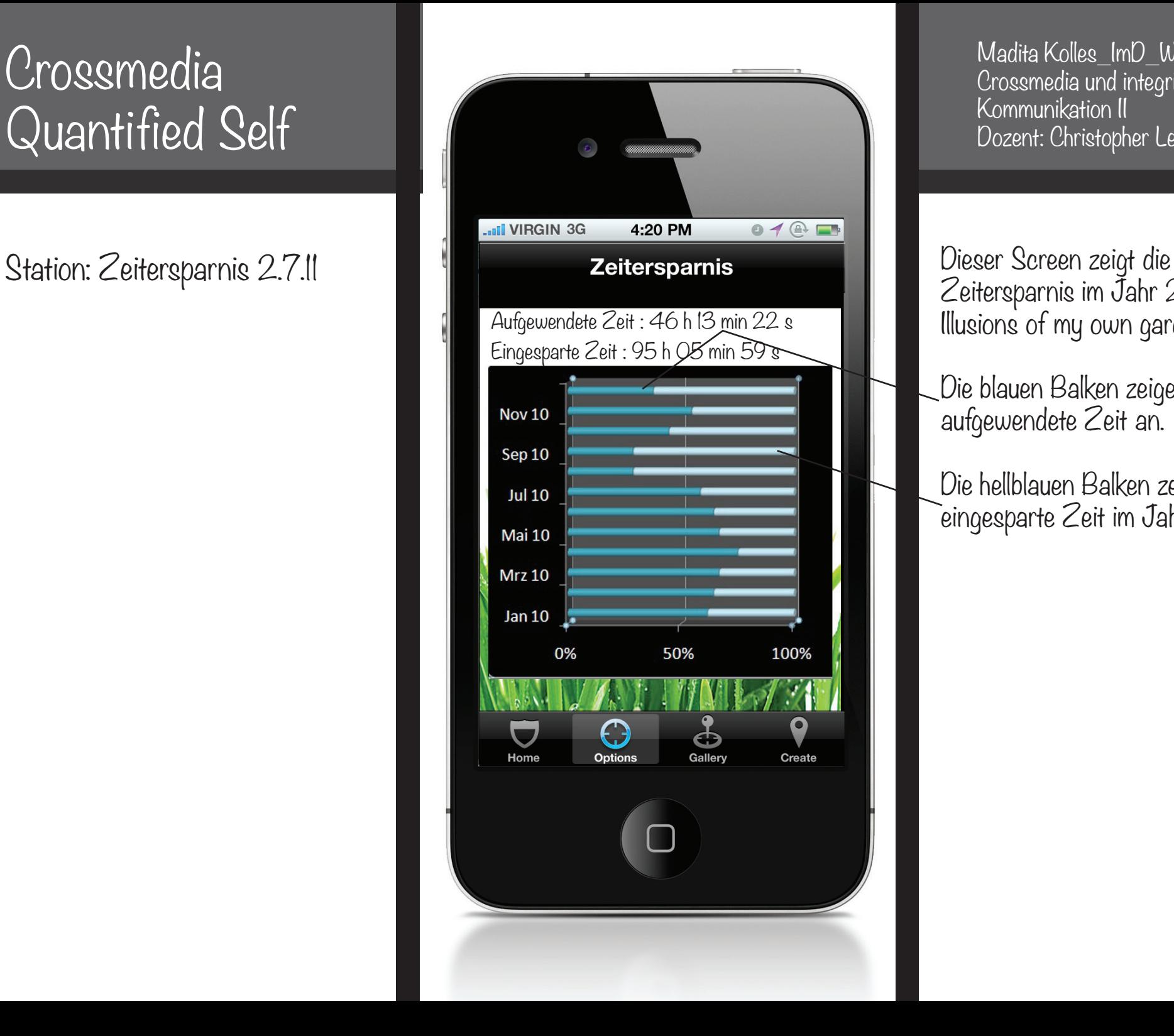

Madita Kolles\_ImD\_WS 11/12 Crossmedia und integrierte Kommunikation II Dozent: Christopher Ledwig

Zeitersparnis im Jahr 2010 mit Illusions of my own garden.

Die blauen Balken zeigen die aufgewendete Zeit an.

Die hellblauen Balken zeigen die eingesparte Zeit im Jahr 2010 an.

Madita Kolles\_ImD\_WS 11/12\_Crossmedia und integrierte Kommunikation II\_Dozent: Christopher Ledwig

## Illusions of my own garden